#### **BAB III**

#### **PERANCANGAN SISTEM**

#### **3.1 Identifikasi Masalah**

Dinas kesehatan membutuhkan data yang akan diolah untuk mengetahui daerah endemis, dan pukesmas adalah pihak yang akan mengisi data yang diperoleh dari pasien DBD. Data tersebut diproses sehingga menghasilkan informasi. Karena itu dinas kesehatan membutuhkan suatu aplikasi yang dapat menghasilkan informasi yang secara cepat dan tepat. Dinas kesehatan memantau dan memberikan penanganan untuk mencegah pasien demam berdarah. Pengisian data tersebut akan dilakukan oleh pihak pukesmas. Setelah data masuk ke dalam sistem, maka sistem memproses dan menghasilkan suatu laporan dalam bentuk tabel dan grafik. Dinas kesehatan membutuhkan laporan dalam bentuk grafik dikarenakan untuk memudahkan membaca dan ketepatan untuk membaca laporan tersebut. Setelah memeriksa dan mengalisa daerah endemis maka selanjutnya adalah membuat laporan untuk meminta pihak pukesmas untuk melakukan penanganan dan menginformasikan kepada pihak dinas kesehatan.

Dalam pengisian dan pemrosesan data analisa daerah endemik, dinas kesehatan terkendala dalam jarak dan waktu. Pihak dinas kesehatan harus berkeliling Surabaya untuk meminta data pasien terjangkit DBD kepada setiap puskesmas yang ada di Surabaya, sehingga proses pemetaan daerah endemik dinas kesehatan memerlukan waktu yang cukup lama. Berdasarkan kendala diatas maka prototipe sistem pelaporan daerah endemis demam berdarah dengue di kota Surabaya ini akan menggunakan *web based* sebagai bantuan untuk mempermudah dan mempercepat proses pengisian dan pemrosesan data tersebut. Untuk memudahkan dinas kesehatan mengetahui letak daerah yang gawat maka dalam aplikasi ini akan menggunakan peta Surabaya berdasarkan dari *google map*. Untuk alur prototipe pelaporan demam berdarah dapat dilihat pada Gambar 3.1 dibawah ini.

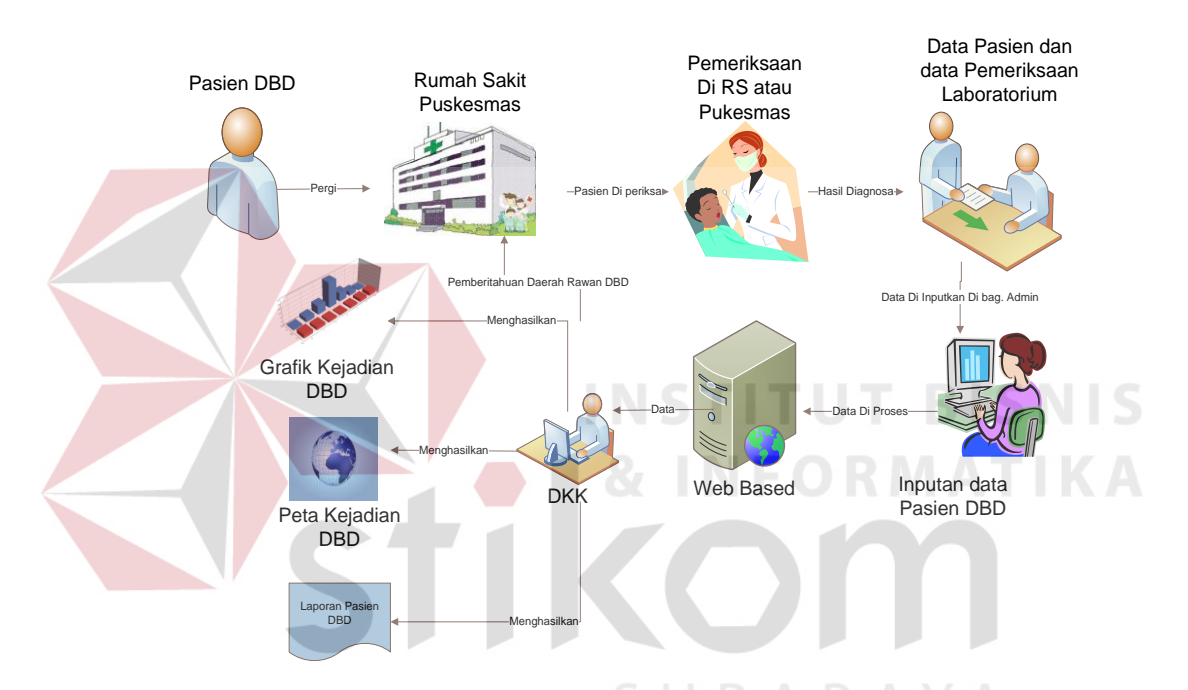

Gambar 3.1 Alur Prototipe Pelaporan Demam Berdarah.

### **3.2 Perancangan Sistem**

# **3.2.1 HIPO (***Hierarchical Input Process Output***)**

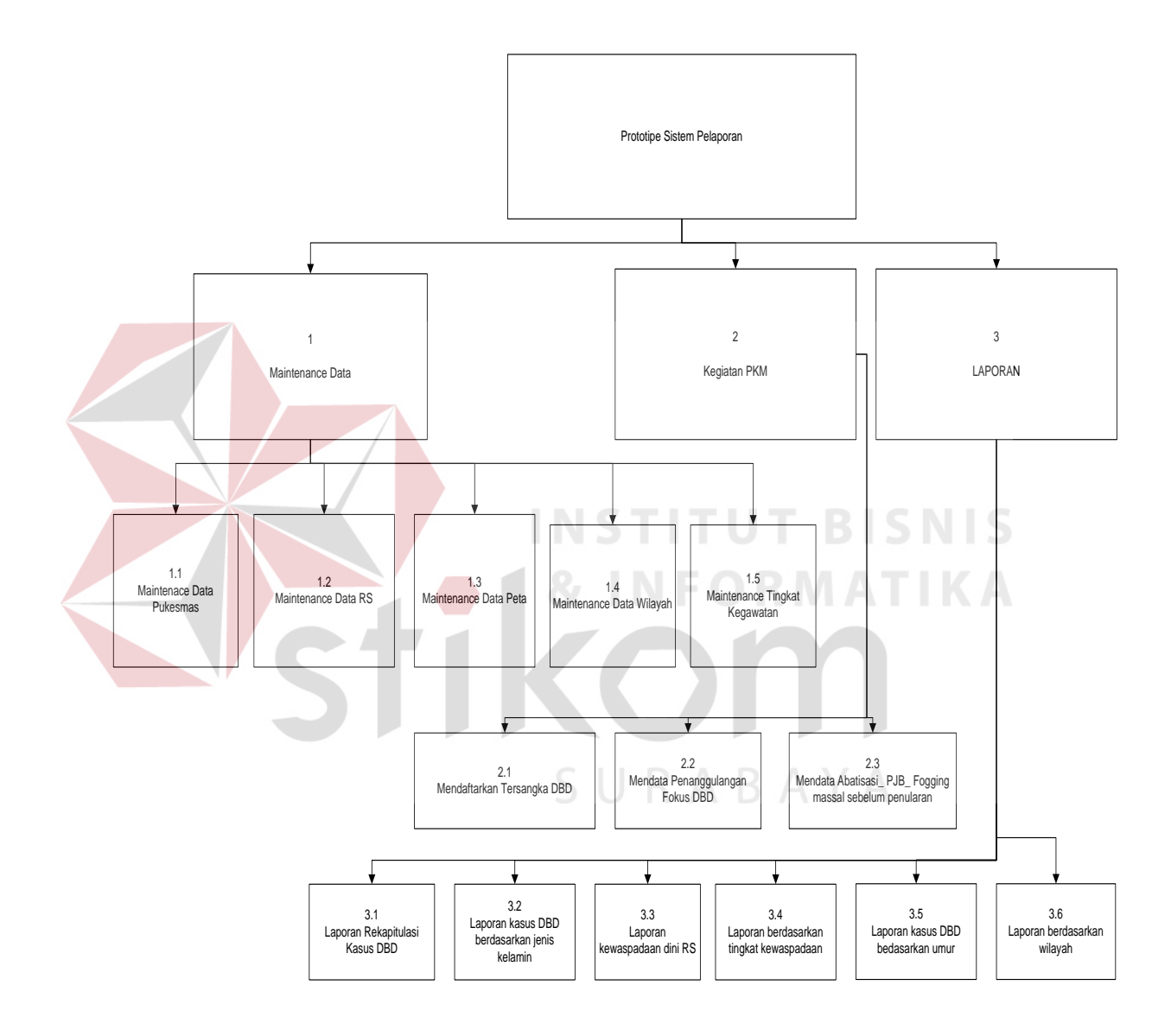

Dalam Gambar 3.2 dapat dijelaskan prototipe sistem pelaporan demam berdarah dengue ini akan ada tiga proses, yaitu proses pembuatan *master*, kegiatan pkm, dan laporan.

#### **3.2.2 Sistem** *Flow*

Berikut ini adalah sistem *flow* dari aplikasi pelaporan DBD yang ada di puskesmas dan dinas kesehatan.

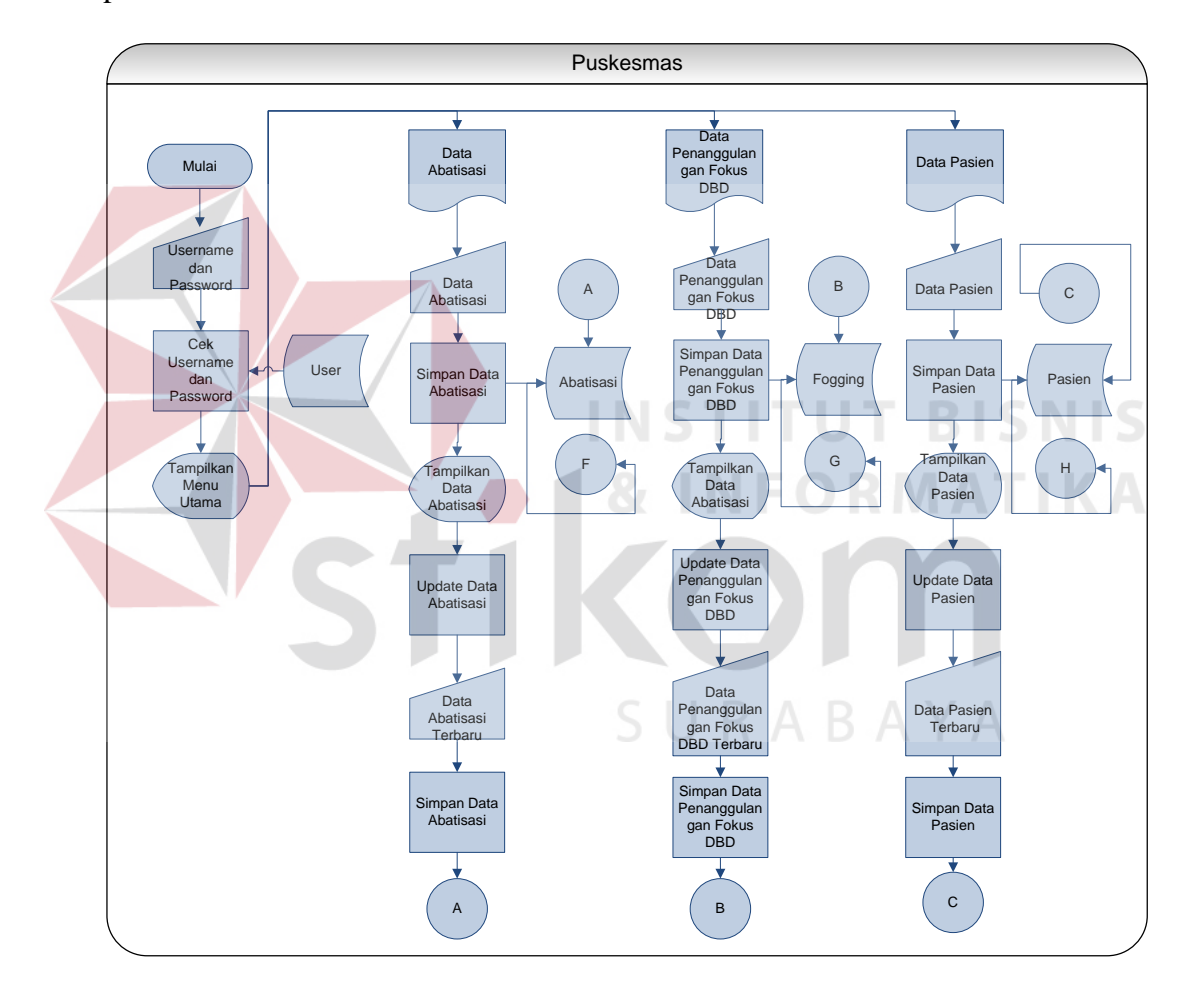

Gambar 3.3 Sistem Pelaporan DBD Pada Puskesmas

Setelah puskesmas melakukan *login* akan terdapat tampilan menu utama. Menu utama terdiri dari data abatisasi, data penanggulangan fokus dan data pasien DBD. Setelah itu data akan diproses kemudian akan disimpan ke dalam *database*.

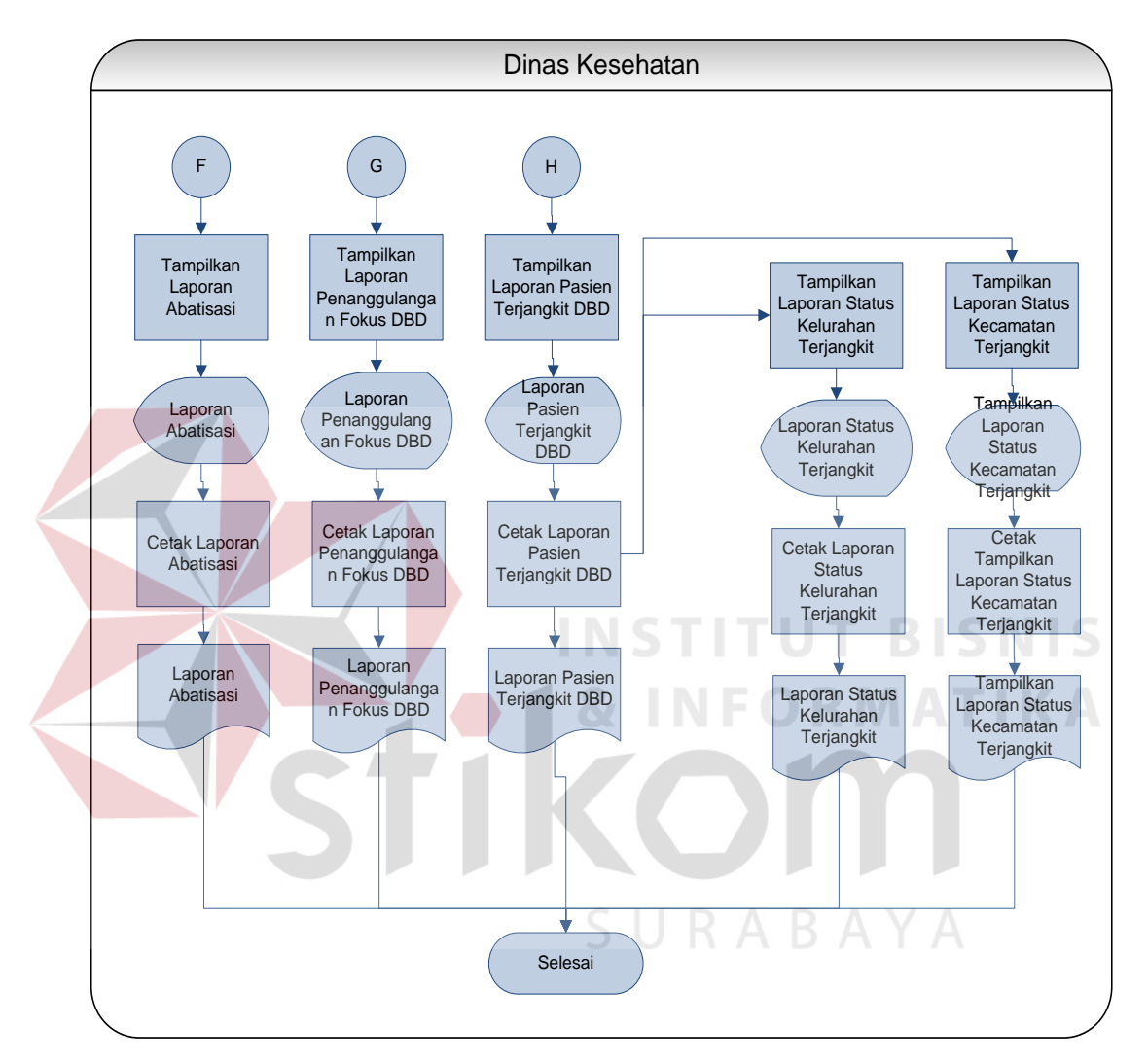

Gambar 3.4 Sistem Pelaporan DBD Pada Dinas Kesehatan

Dalam *database* yang telah di simpan dan diproses maka data akan diolah sehingga akan ditampilkan ke dalam laporan sesuai yang diinginkan oleh dinas kesehatan.

#### **3.2.3 Data Flow Diagram**

Berikut ini adalah *context diagram* dari aplikasi pelaporan *DBD* serta DFD level 0 dan DFD level 1 dari *context diagram* yang dibuat.

#### **A.** *Context Diagram*

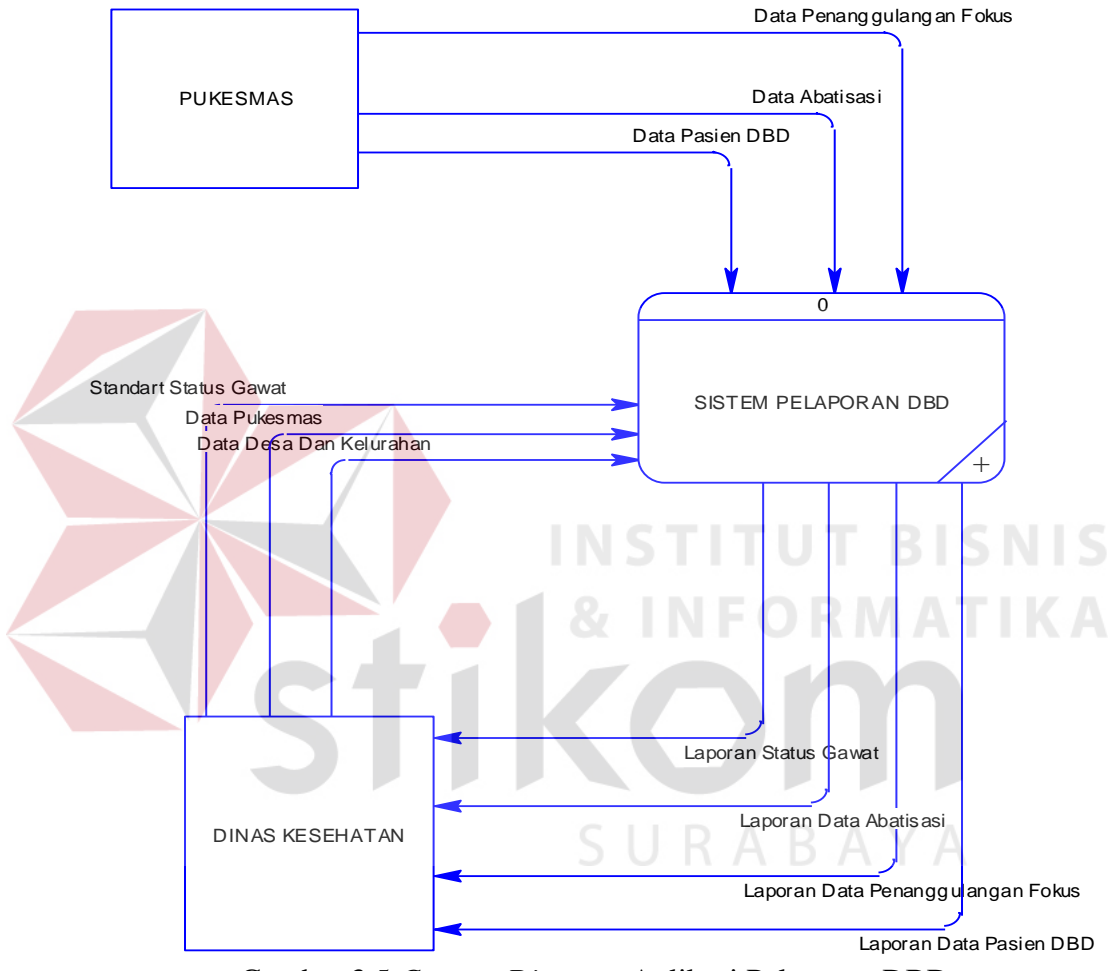

Gambar 3.5 *Context Diagram* Aplikasi Pelaporan DBD

 Aplikasi pelaporan *DBD* pada tugas akhir ini merupakan modul aplikasi yang terintegrasi dengan dinas kesehatan, hal ini dapat dilihat pada *context diagram* dimana sumber data berasal dari puskesmas. Apabila terjadi perubahan data pada puskesmas maka data yang tersaji pada aplikasi juga akan sama hasilnya, hal ini dilakukan untuk menjaga perubahan nilai kegawatan dari setiap daerah.

#### **B. DFD Level 0**

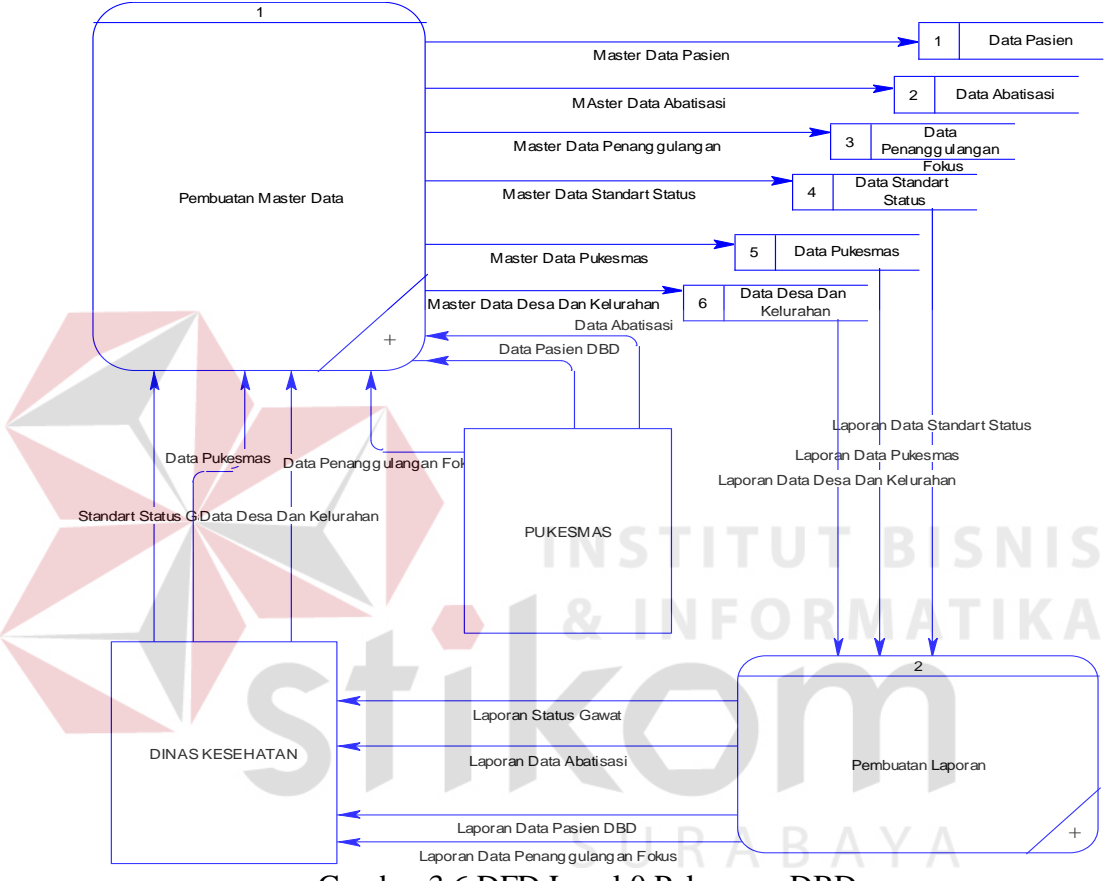

Gambar 3.6 DFD Level 0 Pelaporan DBD

Setelah *context diagram* didekomposisikan maka akan di dapat DFD level 0 (Gambar 3.6). Pada DFD level 0 terdapat 2 proses yaitu: Pembuatan *master data*, proses untuk pembuatan data-data yang ada. Dan pembuatan laporan, proses untuk pembuatan laporan medis dari hasil analisa.

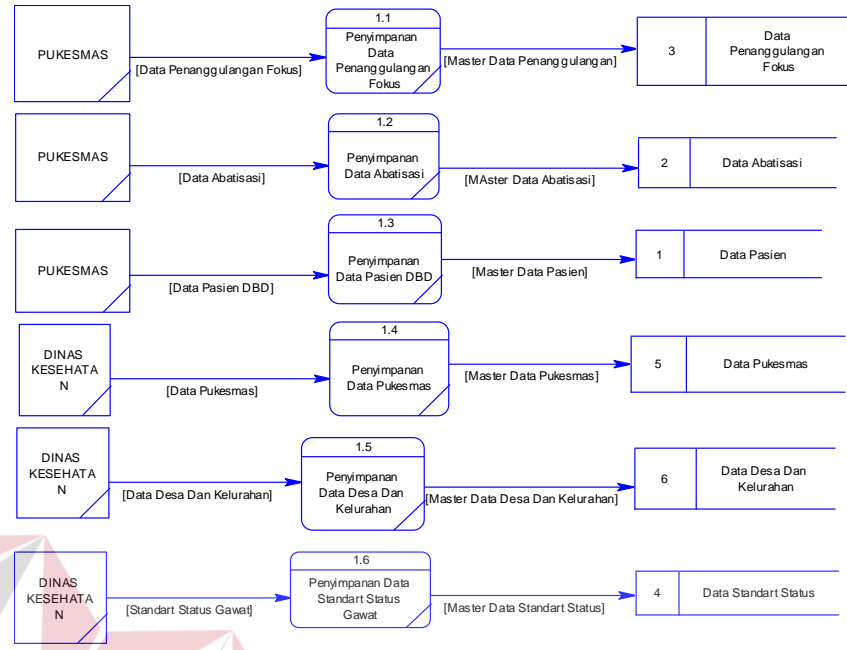

# **C. DFD Level 1 Penyimpanan Master**

Gambar 3.7 DFD Level 1 Untuk Proses Penyimpanan Master

Pada DFD level 1 (Gambar 3.7) dijelaskan bahwa setiap data yang ada masuk dalam sistem yang disimpan ke dalam *database*. Data itu akan dibutuhkan oleh pihak puskesmas maupun dinas kesehatan.

#### **D. DFD Level 1 Membuat Laporan**

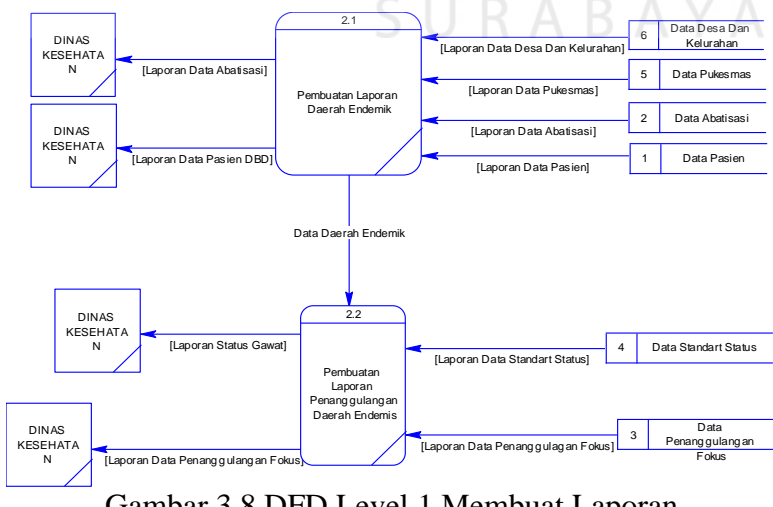

Gambar 3.8 DFD Level 1 Membuat Laporan

Setelah semua proses telah diinput oleh puskesmas, dan dinas kesehatan telah menganalisa. Maka dinas kesahatan dapat membuat laporan. Laporan juga berisi semua daerah kegawatan dan abatisasi serta *fogging*.

#### **3.2.3** *Entity Relationship Diagram* **(ERD)**

Berikut adalah relasi tabel-tabel yang terdapat dalam aplikasi prototipe sistem pelaporan demam berdarah dengue di kota Surabaya.

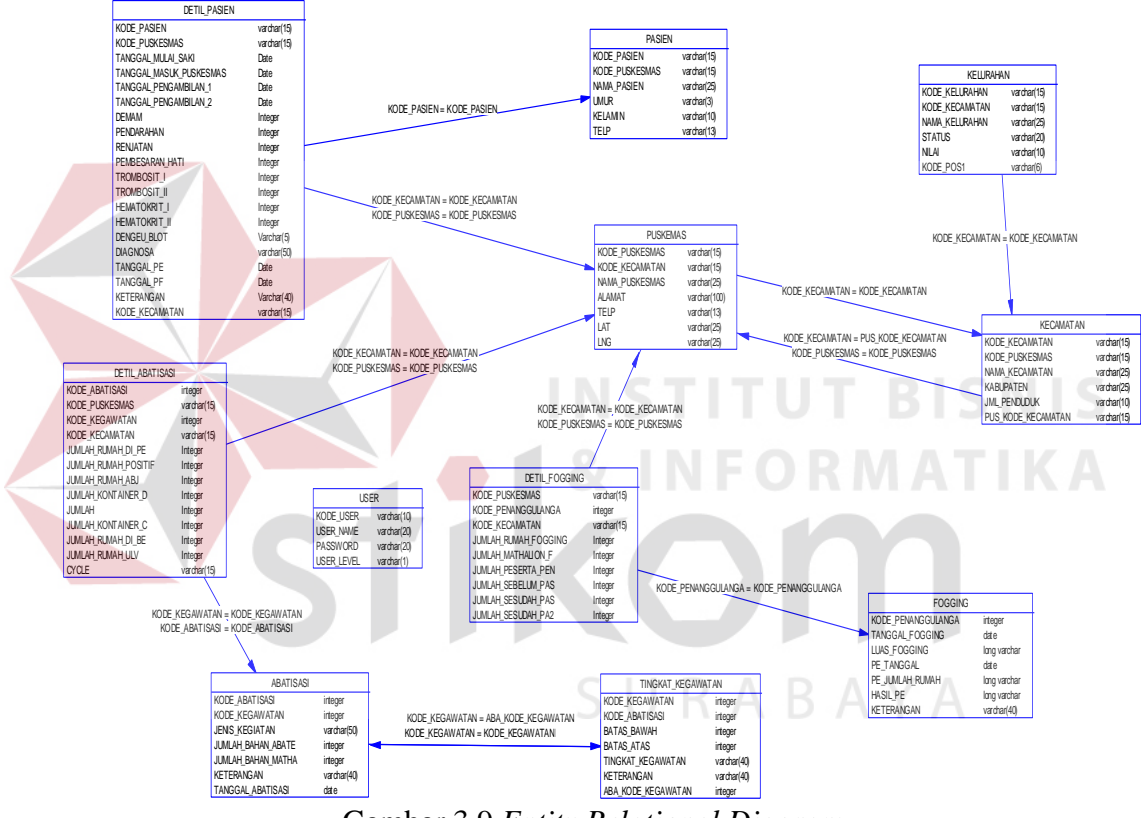

Gambar 3.9 *Entity Relational Diagram*

#### **3.3 Struktur Tabel**

Basis data diperlukan untuk media penyimpanan data yang diperlukan dalam aplikasi prototipe pelaporan DBD. Pada tugas akhir ini digunakan MySQL version: 5.1.41 *Relational Database Management* Sistem (RDBMS) sebagai penyimpanan basis data*.* Struktur tabel akan dijelaskan pada Tabel 3.11.

# **3.1.1 Tabel Pasien**

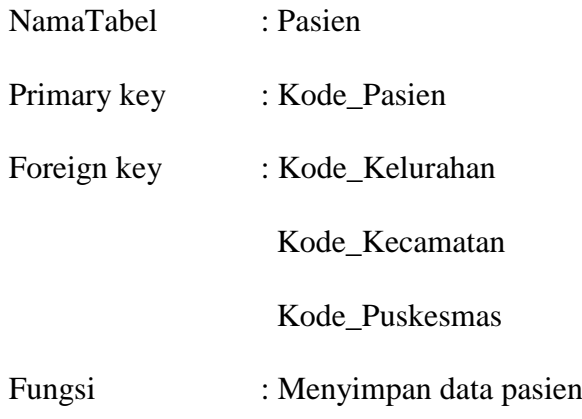

#### Tabel 3.1 Pasien

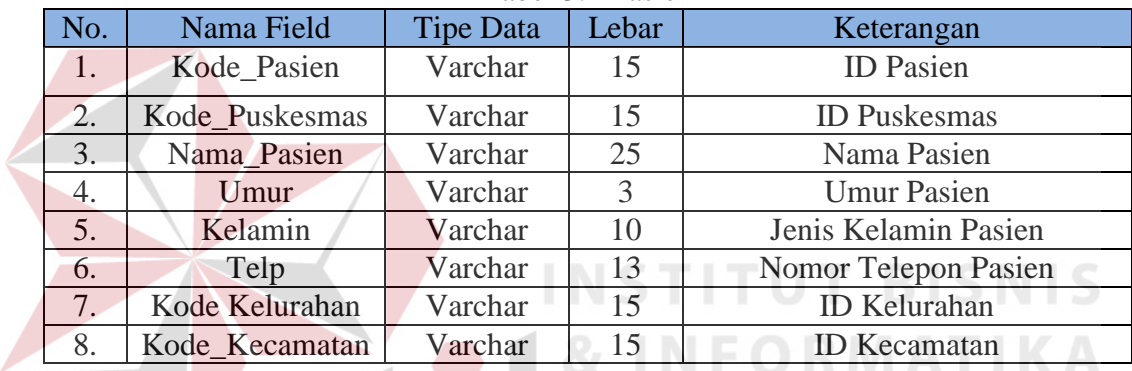

# **3.1.2 Tabel Detail Pasien**

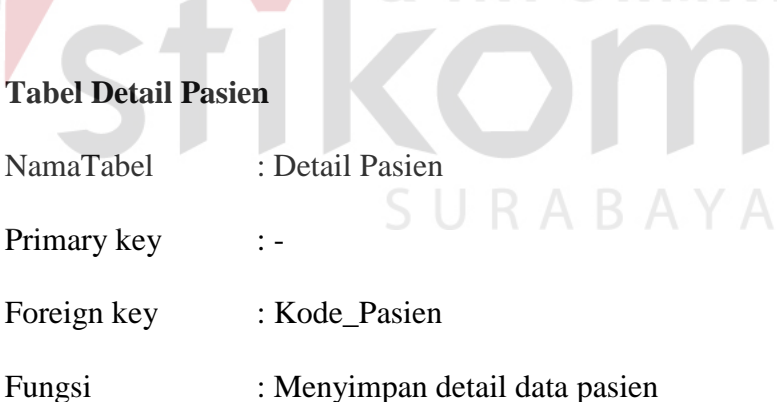

#### Tabel 3.2 Detail Pasien

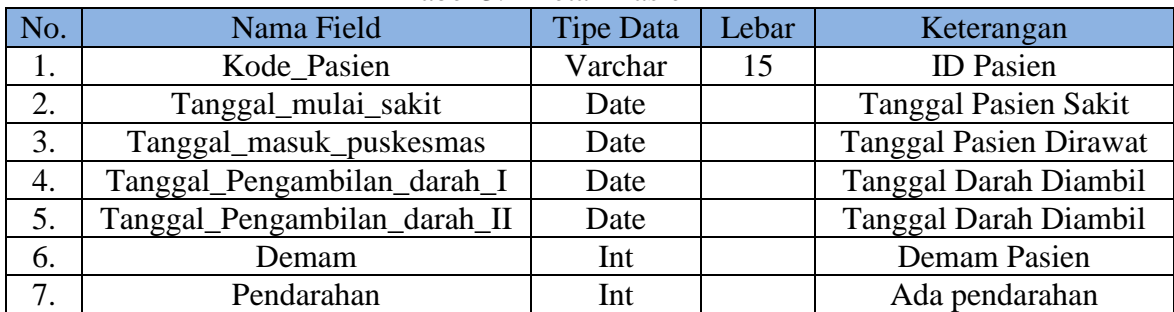

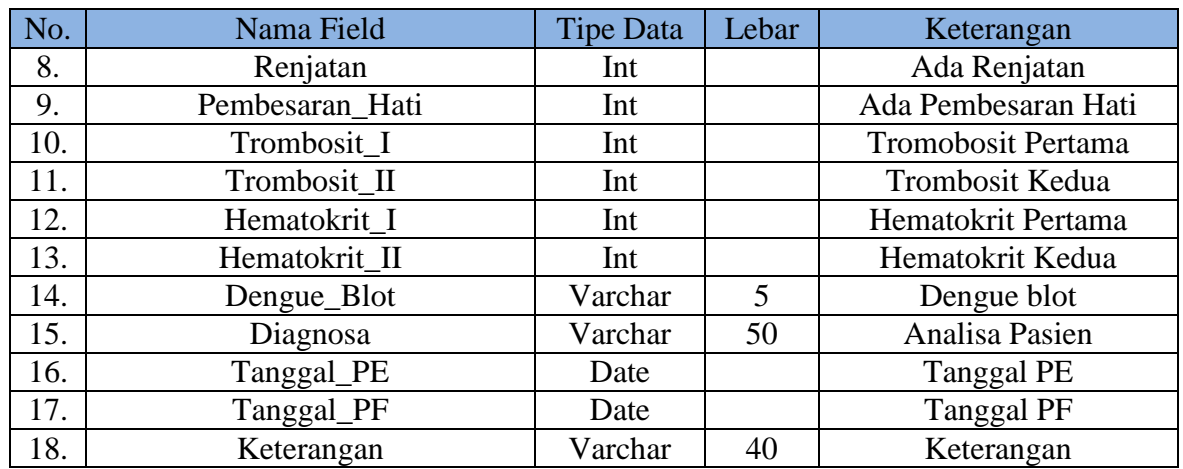

# **3.1.3 Tabel Puskesmas**

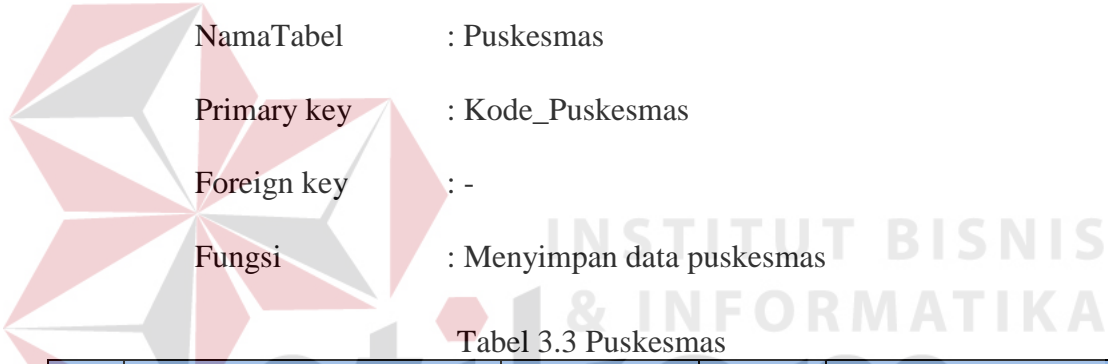

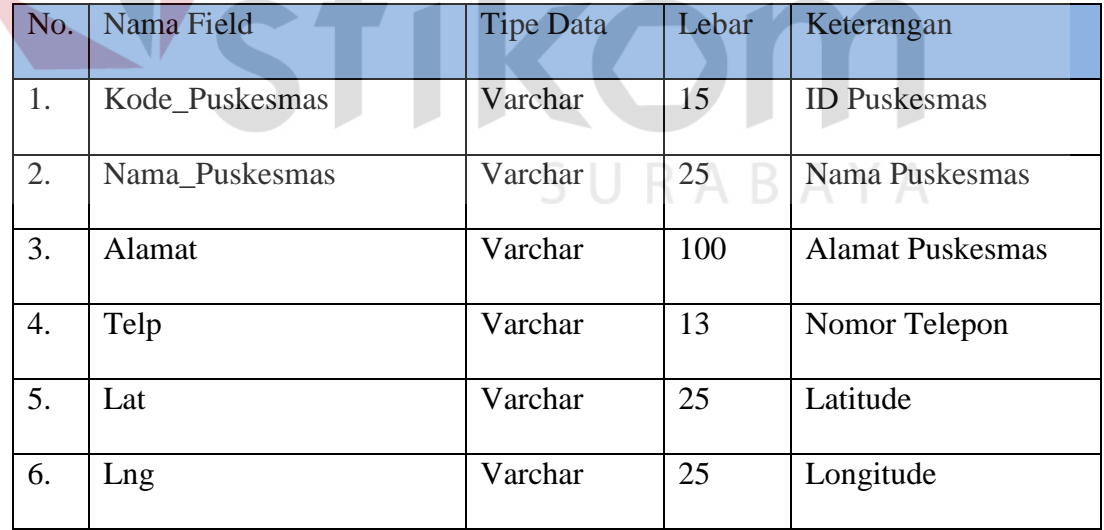

# **3.1.4 Tabel Tingkat Kegawatan**

NamaTabel : Tingkat Kegawatan

Primary key : Kode\_Kegawatan

Foreign key : -

# Fungsi : Mengetahui tingkat kegawatan

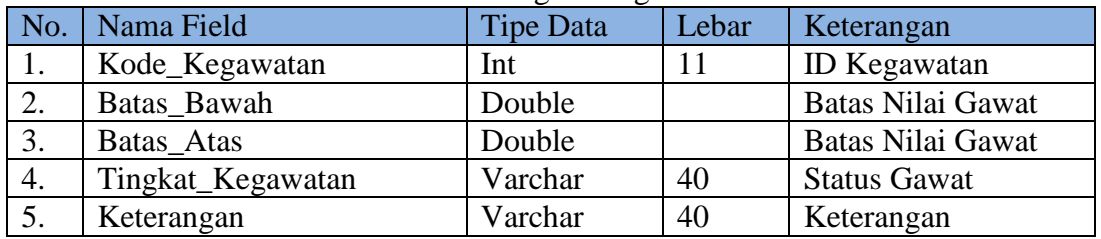

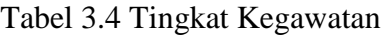

# **3.1.5 Tabel Kelurahan**

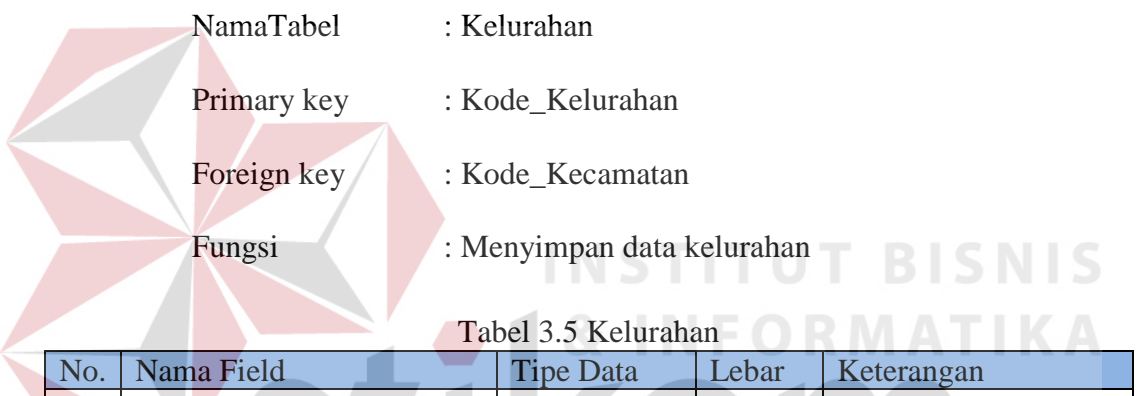

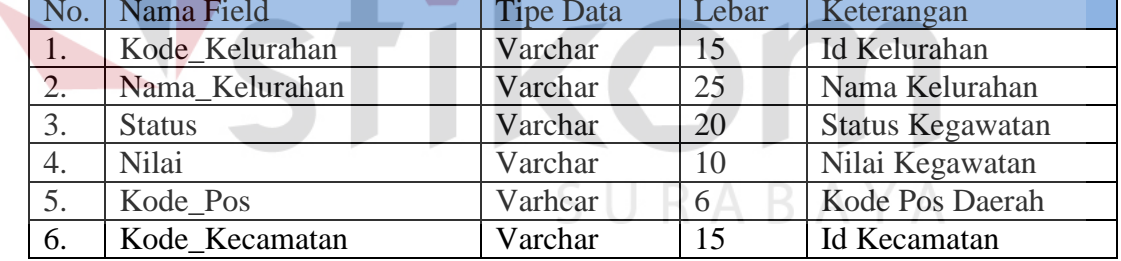

# **3.1.6 Tabel Kecamatan**

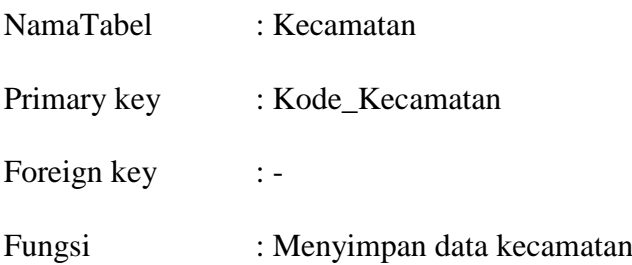

|     | Tabel 5.0 Necamatan |                  |       |                 |  |  |
|-----|---------------------|------------------|-------|-----------------|--|--|
| No. | Nama Field          | <b>Tipe Data</b> | Lebar | Keterangan      |  |  |
|     | Kode Kecamatan      | Varchar          | 15    | Id Kecamatan    |  |  |
| 2.  | Nama Kecamatan      | Varchar          | 25    | Nama Kecamatan  |  |  |
|     | Kabupaten           | Varchar          | 25    | Nama Kabupaten  |  |  |
| 4.  | Jml Penduduk        | Varchar          | 10    | Jumlah Penduduk |  |  |

Tabel 3.6 Kecamatan

# **3.1.7 Tabel User**

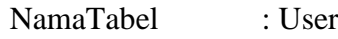

Primary key : Kode\_User

Foreign key :-

Fungsi : Menyimpan *Username* dan *Password*

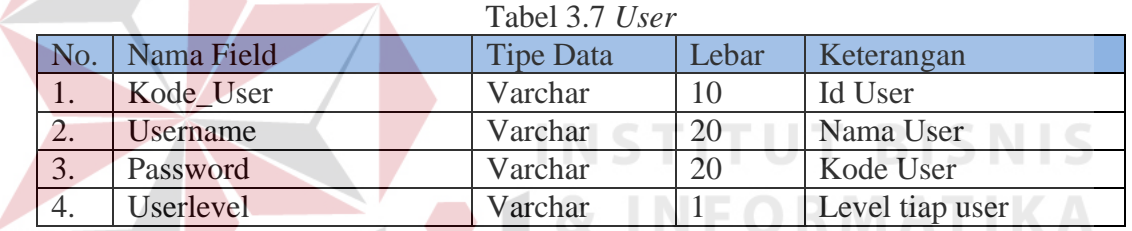

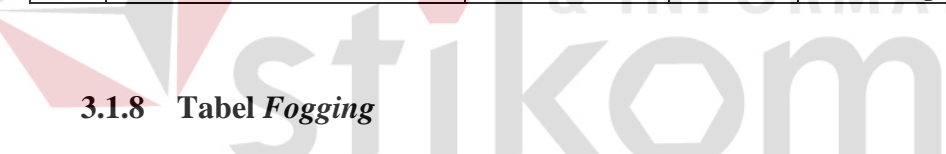

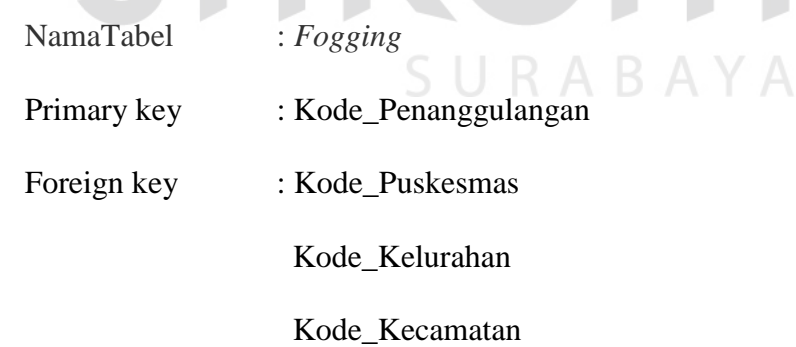

Fungsi :Menyimpan detail data *fogging*

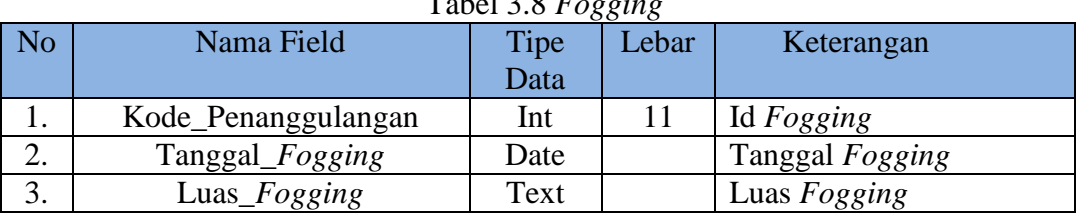

# Tabel 3.8 *Fogging*

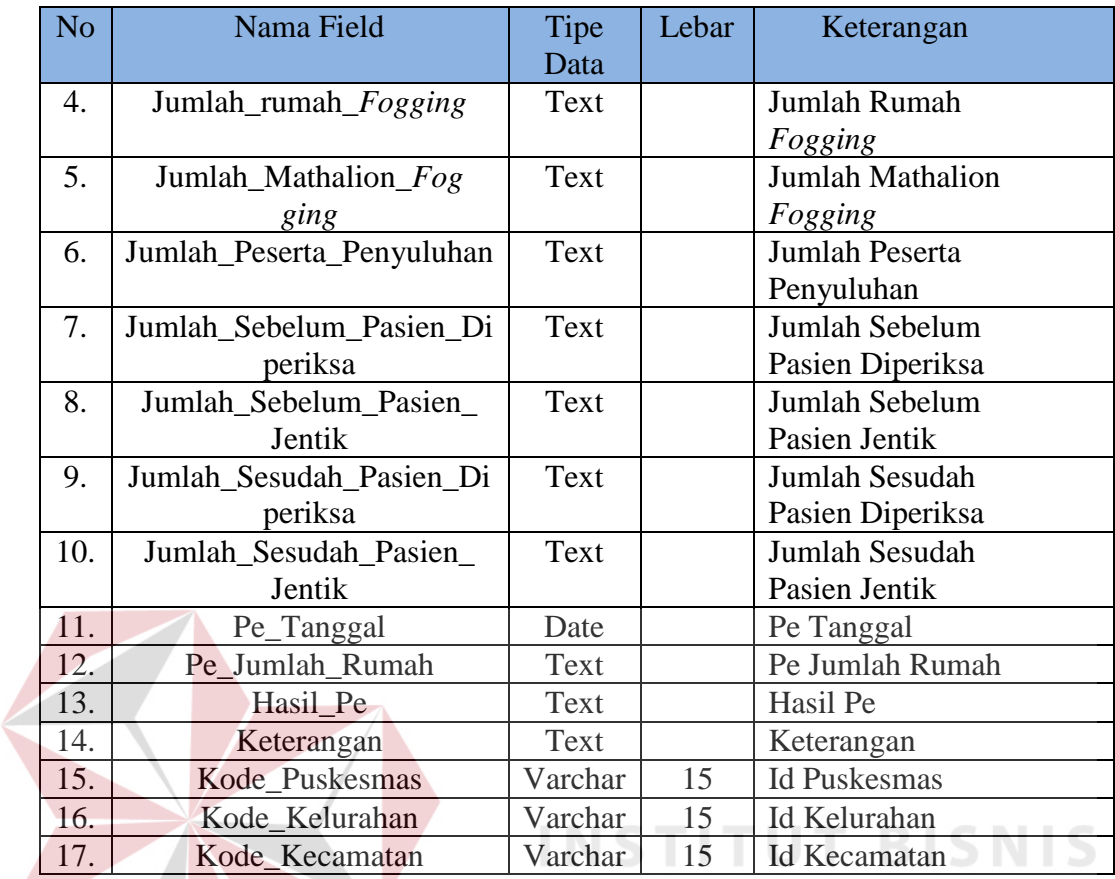

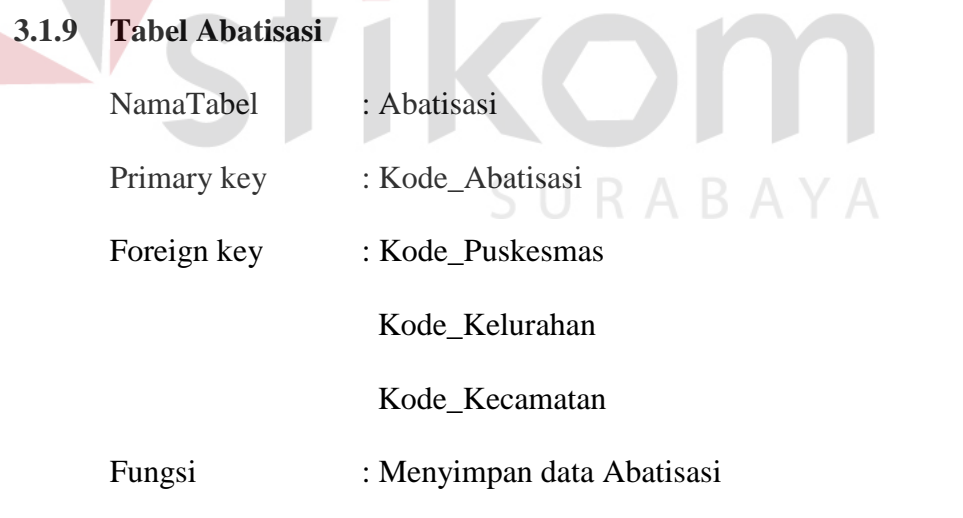

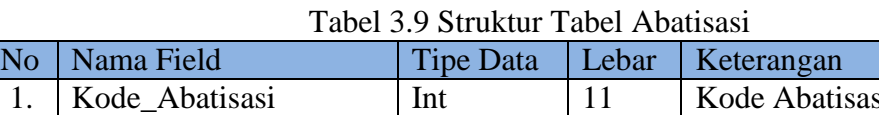

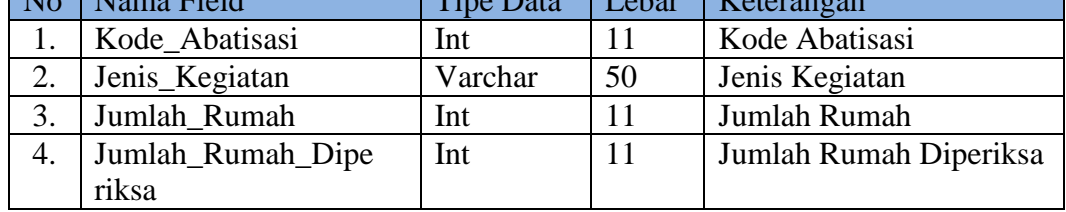

÷,

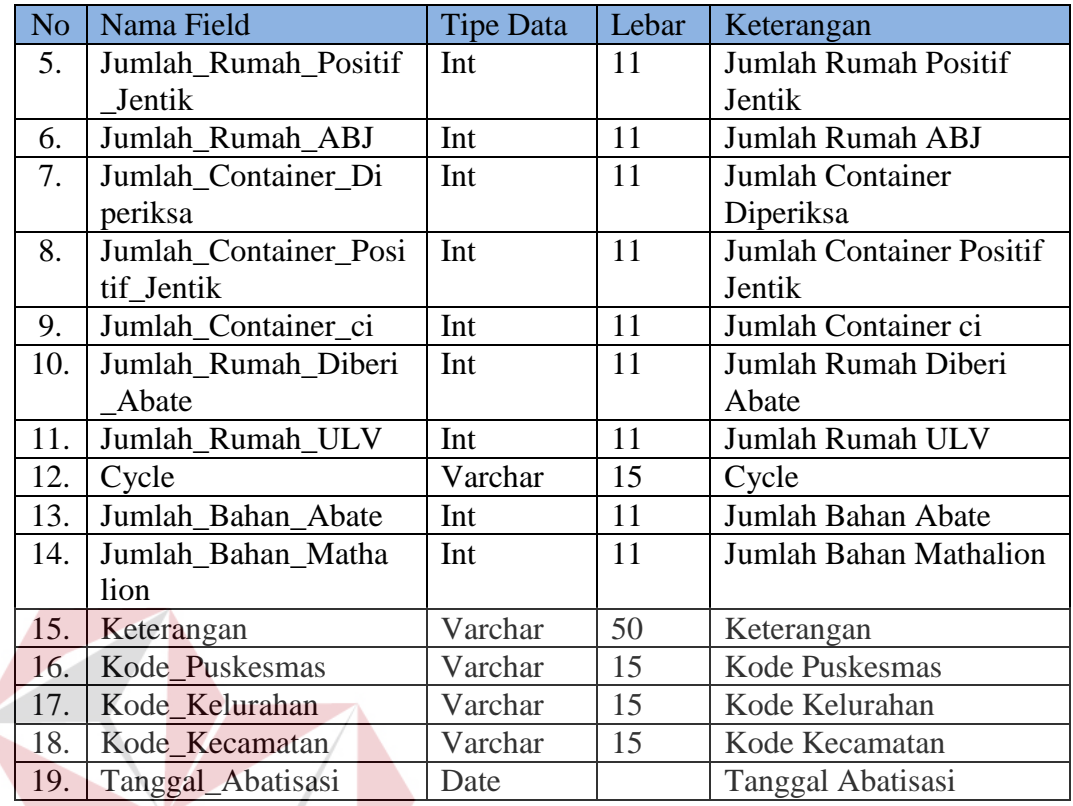

# **3.4 Desain** *Input***/***Output*

Setelah melakukan perancangan basis data, tahap selanjutnya adalah membuat desain *input*/*output*. Perangkat lunak yang digunakan untuk membuat desain *input output* adalah *Microsoft Visio 2003*.

**INSTITUT BISNIS** 

**& INFORMATIKA** 

#### **3.4.1** *Form* **Daftar** *User*

*Form* untuk digunakan membuat *user* baru berdasarkan *userlevel*, desain *form* daftar *user* dapat dilihat pada Gambar 3.10.

| Daftar User     |                 |                |  |
|-----------------|-----------------|----------------|--|
|                 |                 |                |  |
| Kode User       | t               |                |  |
| <b>Username</b> | t               |                |  |
| Password        | t               |                |  |
| Userlevel       | t               | --User Level-- |  |
| Simpan          | Clear<br>Update |                |  |

Gambar 3.10 Form Daftar *User*

Fungsi-fungsi obyek pada *form daftar user* sebagai berikut:

|     | Tuber 3.10 I unger Objekt aud I orm Burtur Ober |                   |                                             |  |
|-----|-------------------------------------------------|-------------------|---------------------------------------------|--|
| No. | Nama Objek                                      | <b>Tipe Objek</b> | Keterangan                                  |  |
|     | Kode User                                       | Textbox           | Digunakan untuk Membuat kode user baru      |  |
| 2.  | Username                                        | Textbox           | Digunakan untuk membuat <i>username</i>     |  |
| 3.  | Password                                        | Textbox           | Digunakan untuk membuat <i>password</i>     |  |
|     | Userlevel                                       | Textbox           | Digunakan untuk menentukan <i>userlevel</i> |  |

Tabel 3.10 Fungsi Objek Pada *Form* Daftar *User*

# **3.4.2** *Form* **Data Pukesmas**

*Form* ini digunakan membuat *master* pukesmas, disini akan ada alamat dari puskesmas dan no telepon serta koordinat bedasarkan *latitude* dan *longitude* yang ada. Desain form data puskesmas dapat dilihat pada Gambar 3.11.

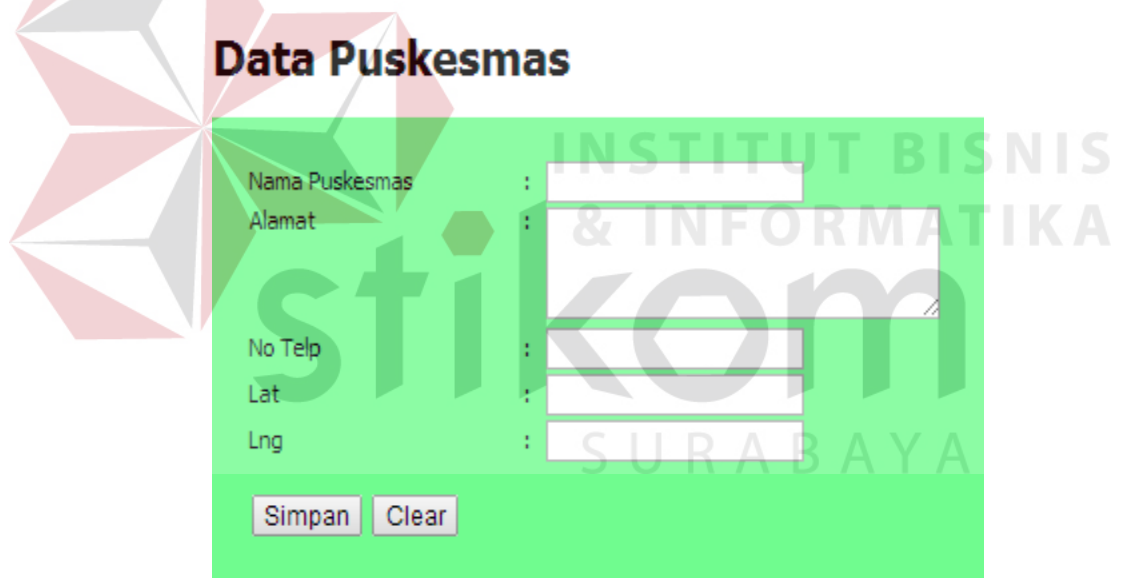

Gambar 3.11 *Form* Data Puskesmas

Fungsi-fungsi obyek pada *form* data puskesmas sebagai berikut:

|     | Tuber 3.11 I unger Objek I aua I orm Daia I askesmas |                   |                                   |  |
|-----|------------------------------------------------------|-------------------|-----------------------------------|--|
| No. | Nama Objek                                           | <b>Tipe Objek</b> | Keterangan                        |  |
|     | Nama Puskesmas                                       | Textbox           | Digunakan untuk mendaftarkan nama |  |
|     |                                                      |                   | puskesmas                         |  |
| 2.  | Alamat                                               | Textbox           | Digunakan untuk mencatat alamat   |  |
|     |                                                      |                   | puskesmas                         |  |
| 3.  | No Telp                                              | Textbox           | Digunakan untuk mencatat nomor    |  |
|     |                                                      |                   | telepon                           |  |

Tabel 3.11 Fungsi Objek Pada *Form* Data Puskesmas

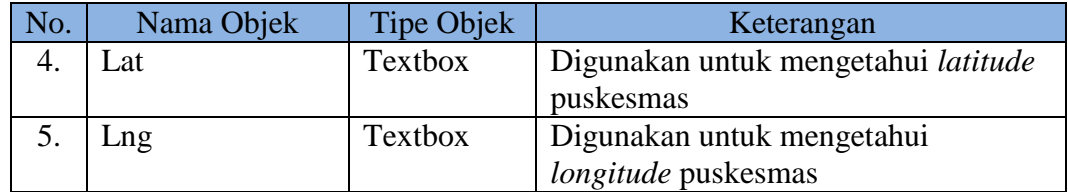

#### **3.4.3** *Form* **Daftar Kecamatan**

*Form* ini digunakan membuat master dari kecamatan yang ada di kota Surabaya. Desain *form* daftar kecamatan dapat dilihat pada Gambar 3.12.

#### Daftar Kecamatan

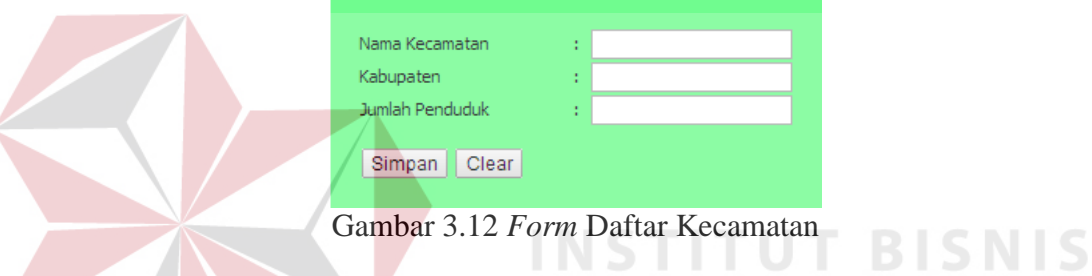

Fungsi-fungsi obyek pada *form daftar kecamatan* sebagai berikut:

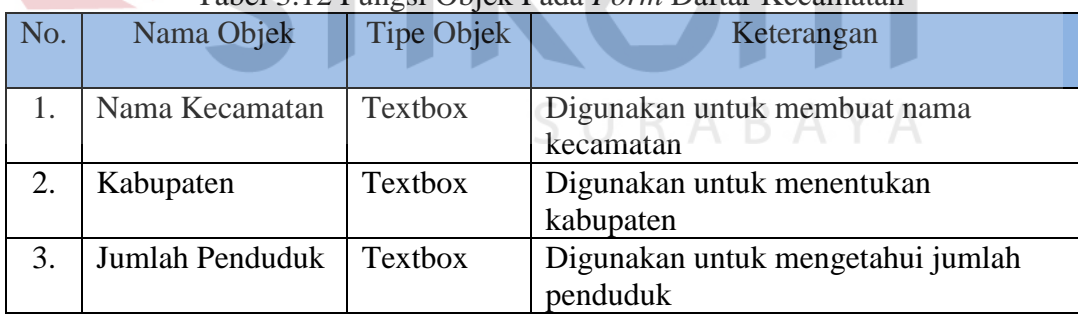

# Tabel 3.12 Fungsi Objek Pada *Form* Daftar Kecamatan

#### **3.4.4** *Form* **Data Kelurahan**

*Form* ini digunakan membuat master dari kelurahan bedasarkan kecamatan yang ada di kota Surabaya, serta terdapat status untuk data kelurahan yang mengetahui bagaimana tingkat kegawatan tiap kelurahan. Desain *form* data kelurahan dapat dilihat pada Gambar 3.13.

# Data Kelurahan

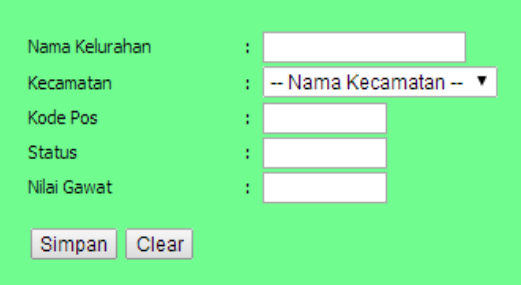

Gambar 3.13 *Form* Data Kelurahan

Fungsi-fungsi obyek pada *form* data kelurahan sebagai berikut:

| No. | Nama Objek      | Tipe Objek | Keterangan                             |
|-----|-----------------|------------|----------------------------------------|
|     | Nama            | Textbox    | Digunakan untuk memberikan nama        |
|     | Kelurahan       |            | kelurahan                              |
|     | Kecamatan       | Combo Box  | Digunakan untuk menentukan kecamatan   |
| 3.  | <b>Kode Pos</b> | Textbox    | Digunakan untuk menentukan kode pos    |
| 4.  | <b>Status</b>   | Textbox    | Digunakan untuk menentukan status      |
| 5.  | Nilai Gawat     | Textbox    | Digunakan untuk menentukan nilai gawat |

Tabel 3.13 Fungsi Objek Pada *Form* Data Kelurahan

# **3.4.5** *Form* **Daftar Pasien**

*Form* ini digunakan membuat master dari pendaftaran pasien DBD. pendaftaran pasien DBD ini bedasarkan daerah tempat tinggal dan puskesmas yang menangani pasien tersebut. Desain *form* daftar pasien dapat dilihat pada Gambar 3.14.

**& INFORMATIKA** 

# **Daftar Pasien**

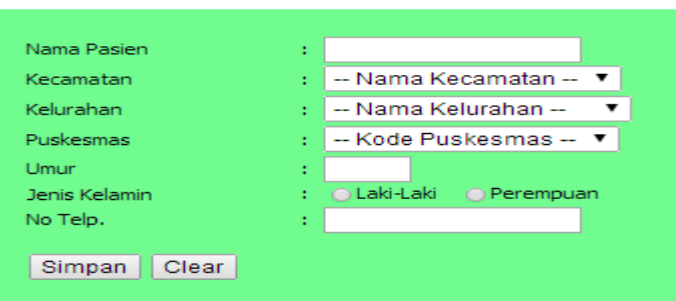

Gambar 3.14 *Form* Daftar Pasien

42

Fungsi-fungsi obyek pada *form* daftar pasien sebagai berikut:

| No.              | Nama Objek  | Tipe Objek     | Keterangan                               |
|------------------|-------------|----------------|------------------------------------------|
| 1.               | Nama Pasien | <b>Textbox</b> | Digunakan untuk memberikan nama pasien   |
| 2.               | Kecamatan   | Combo Box      | Digunakan untuk memberikan letak         |
|                  |             |                | kecamatan                                |
| 3.               | Kelurahan   | Combo Box      | Digunakan untuk memberikan letak         |
|                  |             |                | kelurahan                                |
| $\overline{4}$ . | Puskesmas   | Combo Box      | Digunakan untuk memberikan letak         |
|                  |             |                | puskesmas                                |
| 5.               | Umur        | <b>Textbox</b> | Digunakan untuk memberikan umur pada     |
|                  |             |                | pasien                                   |
| 6.               | Jenis       | Radio          | Digunakan untuk memberikan jenis kelamin |
|                  | Kelamin     |                |                                          |
| 7.               | No. Telp    | <b>Textbox</b> | Digunakan untuk memberikan nomor         |
|                  |             |                | telepon                                  |

Tabel 3.14 Fungsi Objek Pada *Form* Daftar Pasien

# **3.4.6** *Form* **Tingkat Kegawatan**

*Form* ini digunakan untuk membuat master dari tingkat kegawatan yang ada. Batas bawah dan batas atas telah ditentukan oleh dinas kesehatan untuk menentukan kapan daerah tersebut dianggap gawat. Desain *form* tingkat kegawatan dapat dilihat pada Gambar 3.15.

# Tingkat Kegawatan A B A Y A

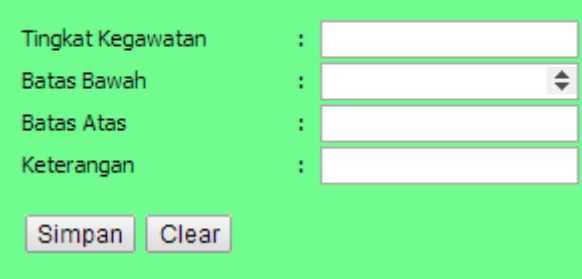

Gambar 3.15 *Form* Tingkat Kegawatan

Fungsi-fungsi obyek pada *form tingkat kegawatan* sebagai berikut:

| N <sub>o</sub> | Nama Objek         | <b>Tipe Objek</b> | Keterangan                             |
|----------------|--------------------|-------------------|----------------------------------------|
|                | Tingkat            | Textbox           | Digunakan untuk memberikan tingkat     |
|                | Kegawatan          |                   | kegawatan                              |
| 2.             | <b>Batas Bawah</b> | Textbox           | Digunakan untuk memberikan batas bawah |
|                |                    |                   | kegawatan                              |
| 3.             | <b>Batas Atas</b>  | Textbox           | Digunakan untuk memberikan batas atas  |
|                |                    |                   | kegawatan                              |
| 4.             | Keterangan         | Textbox           | Digunakan untuk memberikan keterangan  |
|                |                    |                   | kegawatan                              |

Tabel 3.15 Fungsi Objek Pada *Form* Tingkat Kegawatan

#### **3.4.7** *Form* **Pendaftaran Pasien DBD**

*Form* ini digunakan untuk mendaftarkan pasien DBD bedasarkan kriteriakriteria yang ada. Pada *form* ini kode pasien akan digunakan sebagai acuan untuk mengisi data tentang riwayat pasien DBD. Desain *form* pendaftaran pasien DBD **INSTITUT BISNIS** dapat dilihat pada Gambar 3.16.

**& INFORMATIKA** 

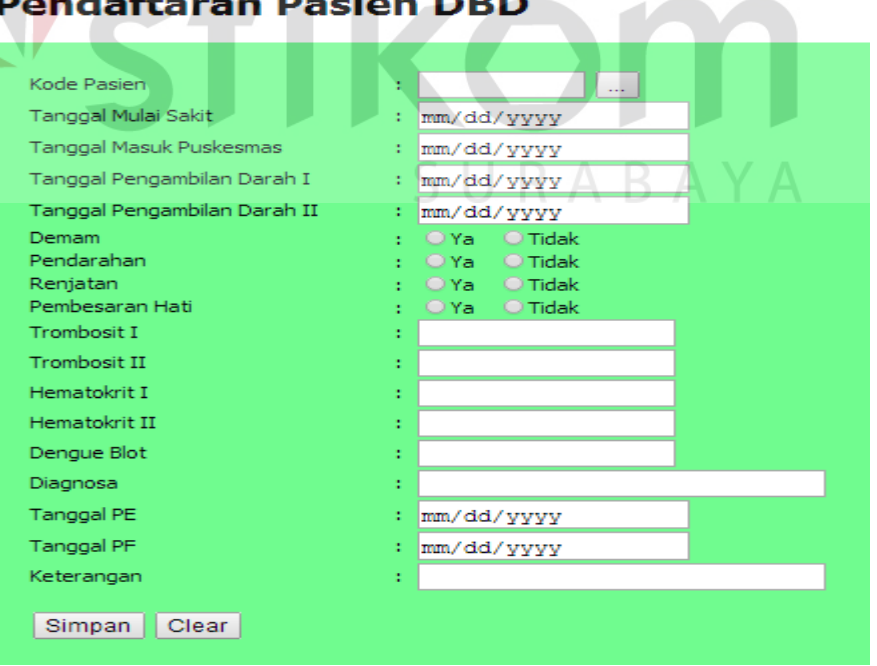

Gambar 3.16 *Form* Pendaftaran Pasien DBD

Fungsi-fungsi obyek pada *form* pendaftaran pasien DBD sebagai berikut:

|  | <b>No</b>        | Nama Objek                      | Tipe<br>Objek  | Keterangan                                                                |
|--|------------------|---------------------------------|----------------|---------------------------------------------------------------------------|
|  | 1.               | Kode_Pasien                     | <b>Textbox</b> | Digunakan untuk memberikan kode<br>pasien                                 |
|  | 2.               | Tanggal_mulai_sakit             | <b>Textbox</b> | Digunakan untuk memberikan tanggal<br>mulai sakit pasien dbd              |
|  | 3.               | Tanggal_masuk_pus<br>kesmas     | <b>Textbox</b> | Digunakan untuk memberikan masuk<br>puskesmas                             |
|  | $\overline{4}$ . | Tanggal_Pengambilan<br>darah I  | <b>Textbox</b> | Digunakan untuk memberikan tanggal<br>pengambilan darah pertama           |
|  | 5.               | Tanggal_Pengambilan<br>darah_II | <b>Textbox</b> | Digunakan untuk memberikan tanggal<br>pengambilan darah kedua             |
|  | 6.               | Demam                           | Radio          | Digunakan untuk memberikan pasien<br>mengalami demam atau tidak           |
|  | 7.               | Pendarahan                      | Radio          | Digunakan untuk memberikan pasien<br>mengalami pendarahan atau tidak      |
|  | 8.               | Renjatan                        | Radio          | Digunakan untuk memberikan pasien<br>mengalami renjatan atau tidak        |
|  | 9.               | Pembesaran_Hati                 | Radio          | Digunakan untuk memberikan pasien<br>mengalami pembesaran hati atau tidak |
|  | 10.              | Trombosit_I                     | Textbox        | Digunakan untuk memberikan<br>trombosit pasien                            |
|  | 11.              | Trombosit_II                    | <b>Textbox</b> | Digunakan untuk memberikan<br>trombosit pasien                            |
|  | 12.              | Hematokrit_I                    | <b>Textbox</b> | Digunakan untuk memberikan<br>hematokrit pasien                           |
|  | 13.              | Hematokrit_II                   | <b>Textbox</b> | Digunakan untuk memberikan<br>hematokrit pasien                           |
|  | 14.              | Dengue_Blot                     | <b>Textbox</b> | Digunakan untuk memberikan dengue<br>blot pada pasien                     |
|  | 15.              | Diagnosa                        | <b>Textbox</b> | Digunakan untuk menganalisa pasien                                        |
|  | 16.              | Tanggal_PE                      | <b>Textbox</b> | Digunakan untuk memberikan tanggal<br>PE                                  |
|  | 17.              | Tanggal_PF                      | <b>Textbox</b> | Digunakan untuk tanggal PF                                                |
|  | 18.              | Keterangan                      | <b>Textbox</b> | Digunakan untuk memberikan<br>keterangan pasien dbd                       |

Tabel 3.16 Fungsi Objek Pada *Form* Pendaftaran Pasien DBD

#### **3.4.8** *Form* **Daftar Abatisasi**

*Form* daftar abatisasi ini digunakan untuk membuat rancangan untuk melakukan survey atau pemeriksaan perkembang biakan nyamuk DBD. Dari *form* ini bisa diketahui angka bebas jentik (ABJ) dan daerah rumah atau kontainer yang positif jentik. Desain *form* abatisasi dapat dilihat pada Gambar 3.17.

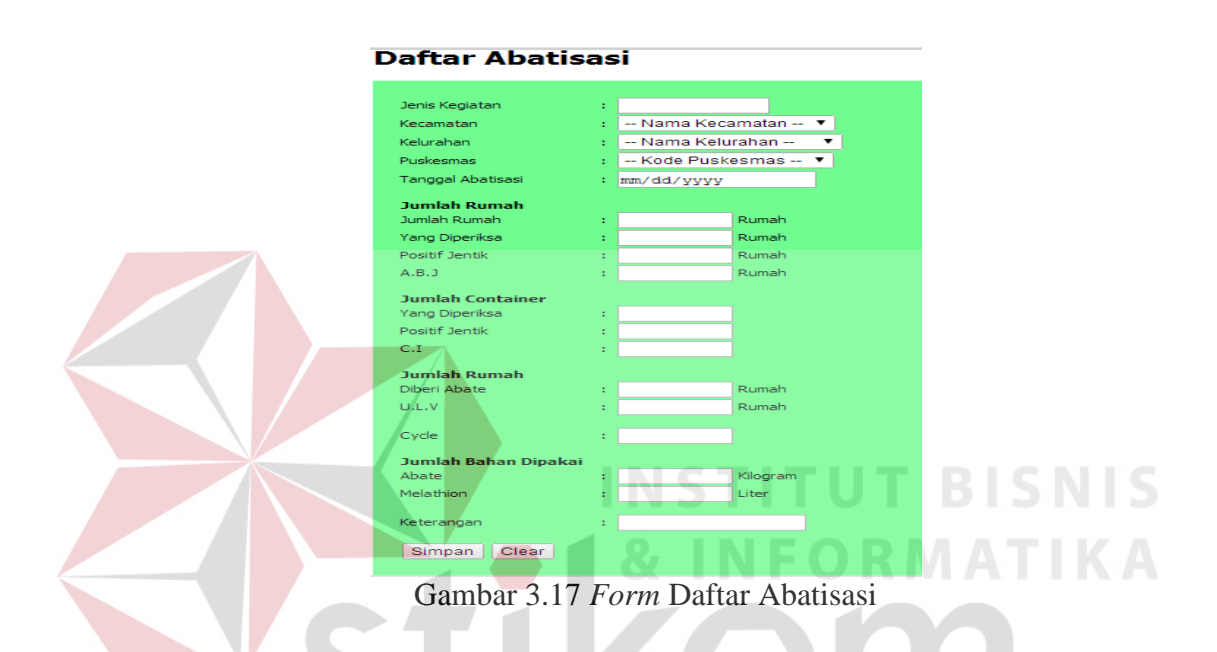

Fungsi-fungsi obyek pada *form* daftar abatisasi sebagai berikut:

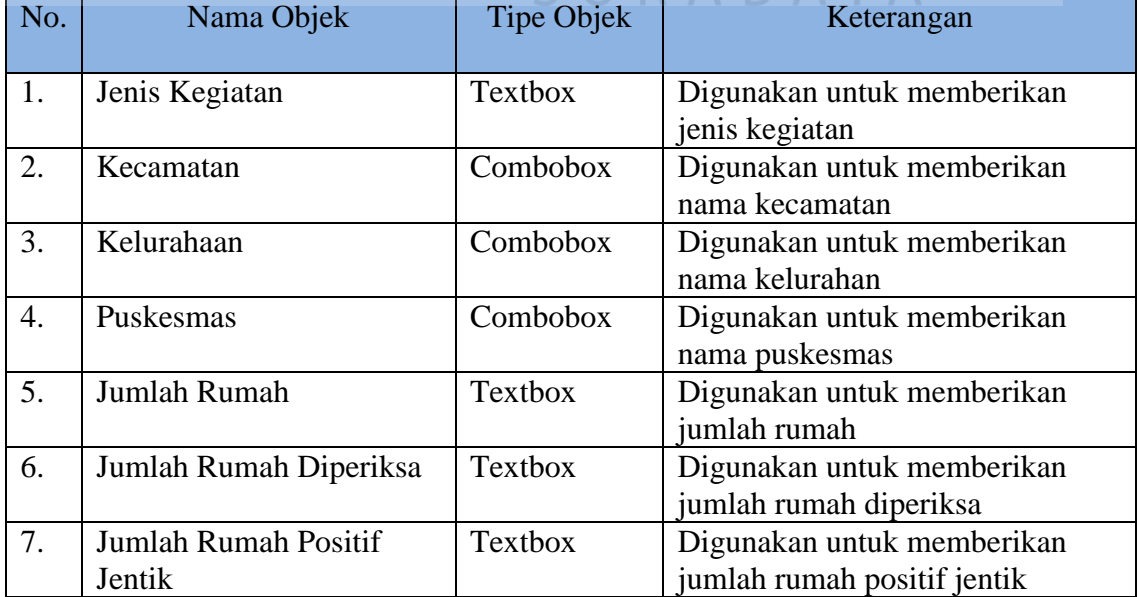

#### Tabel 3.17 Fungsi Objek Pada *Form* Daftar Abatisasi

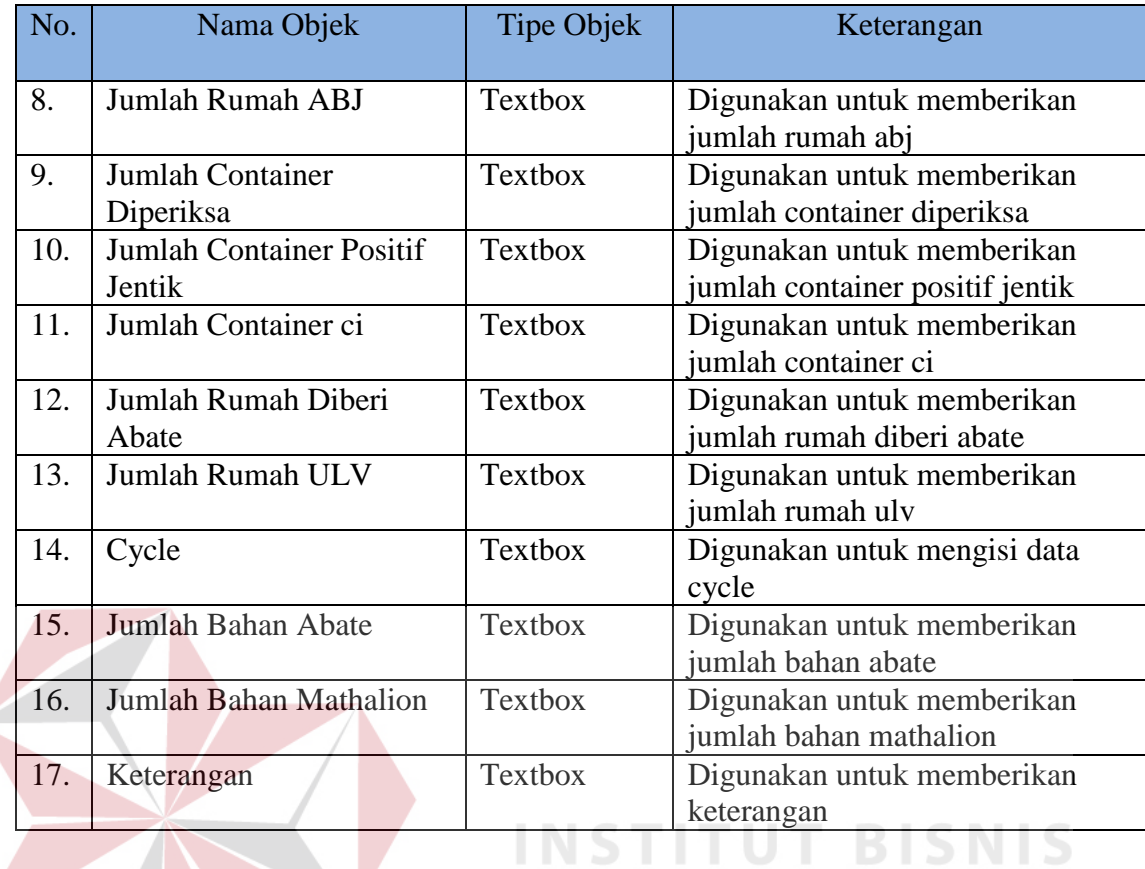

# **3.4.9** *Form* **Penanggulangan DBD**

#### $8<sub>1</sub>$ FORMATIKA

*Form* penanggulangan DBD ini digunakan untuk melakukan *fogging* pada daerah yang statusnya gawat dan super gawat dan bisa juga jadi jumlah angka bebas jentik (ABJ) yang kecil. Desain *form* penanggulangan DBD dapat dilihat pada Gambar 3.18.

# Daftar Penanggulangan DBD

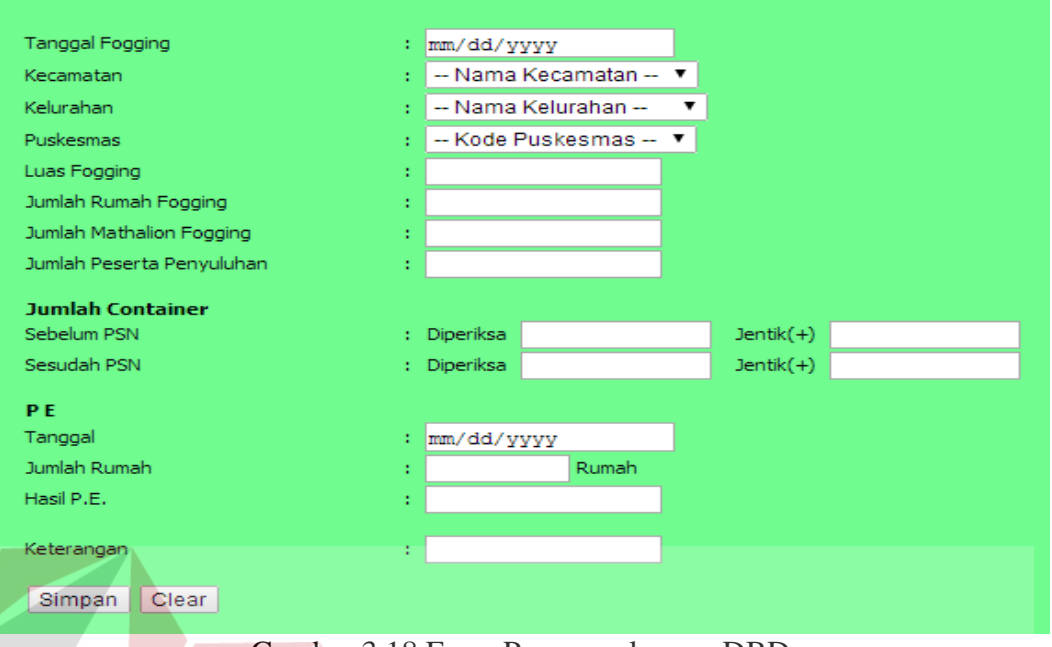

Gambar 3.18 Form Penanggulangan DBD

|  |  | Fungsi-fungsi obyek pada <i>form</i> penanggulangan DBD sebagai berikut: |  |
|--|--|--------------------------------------------------------------------------|--|
|--|--|--------------------------------------------------------------------------|--|

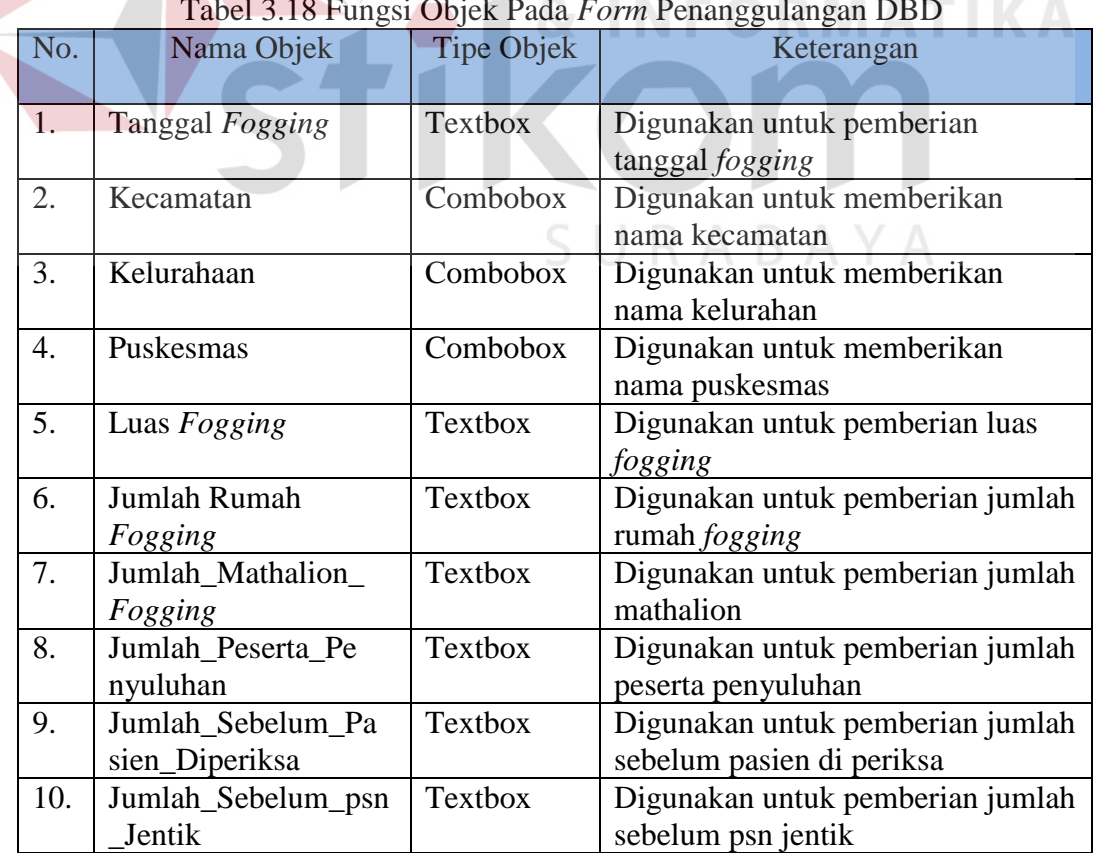

#### Tabel 3.18 Fungsi Objek Pada *Form* Penanggulangan DBD

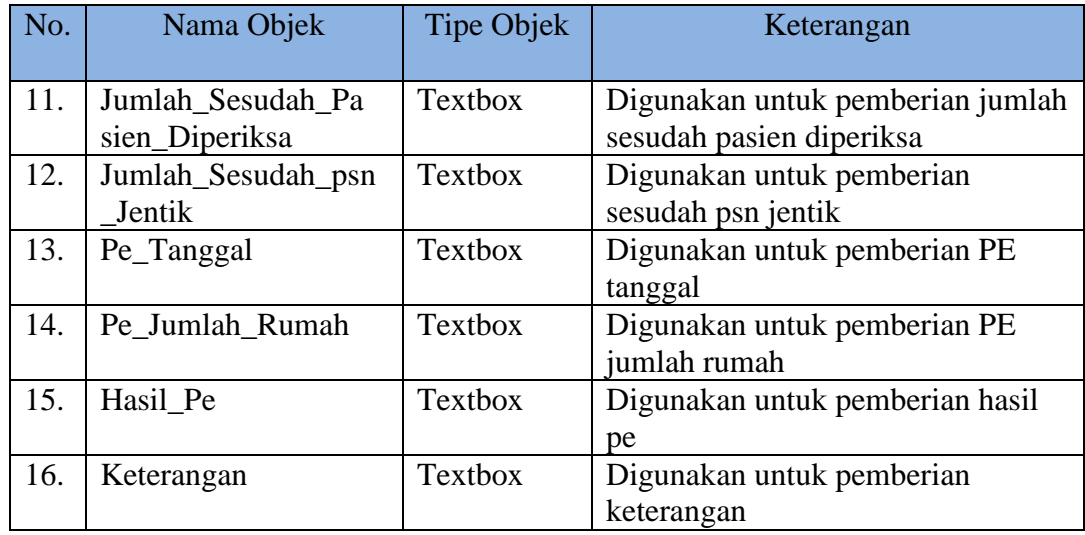

### **3.4.10** *Form* **Laporan Pasien Puskesmas**

*Form* laporan pasien puskesmas ini didapat dari puskesmas yang digunakan untuk melakukan pelaporan kepada dinas kesehatan. Desain *form* laporan pasien puskesmas dapat dilihat pada Gambar 3.19.

# Laporan Pasien Puskesmas

| <b>Kode Pasien</b>             | <b>Puskesmas</b>      | <b>Nama Pasien</b>     |          |  |
|--------------------------------|-----------------------|------------------------|----------|--|
| <b>KPSN-103</b>                | Sidosermo             | Riko                   | $\Delta$ |  |
| <b>KPSN-104</b>                | Sidotopo              | Chandra Sari           |          |  |
| <b>KPSN-105</b>                | Sidotopo Wetan        | Adi Okta               |          |  |
| <b>KPSN-106</b>                | Simolawang            | Siti Khasanah          |          |  |
| <b>KPSN-107</b>                | Simomulyo             | Yohanes D              |          |  |
| <b>KPSN-108</b>                | Tambak Rejo           | Lorenzo R              |          |  |
| <b>KPSN-109</b>                | Tanah Kali Kedinding  | Alex                   |          |  |
| KPSN-11                        | Gunung Anyar          | Devina Catur Asminarya |          |  |
| <b>KPSN-110</b>                | Tanjungsari           | Edy Suyanto            |          |  |
| <b>KPSN-111</b>                | <b>Tembok Dukuh</b>   | Fanny dw               |          |  |
| <b>KPSN-112</b>                | Tenggilis             | Sri Nastiti            |          |  |
| <b>KPSN-113</b>                | Wiyung                | Novalga                |          |  |
| <b>KPSN-114</b>                | Wonokromo             | Nisa Andriani          |          |  |
| <b>KPSN-115</b>                | Wonokusumo            | Ika W                  |          |  |
| <b>KPSN-116</b>                | <b>Balas Klumprik</b> | Sri H                  |          |  |
| <b>KPSN-117</b>                | Siwalankerto          | Tri Intan              |          |  |
|                                |                       |                        | ь        |  |
| Showing 1 to 25 of 513 entries |                       | Previous Next          |          |  |

Gambar 3.19 *Form* Laporan Pasien Puskesmas

Fungsi-fungsi obyek pada *form* laporan pasien puskesmas sebagai berikut:

|     | Tuber 3.10 Tungst Objek I aud I 0/11 Eaporan I asien I askesmas |                   |                                                              |  |
|-----|-----------------------------------------------------------------|-------------------|--------------------------------------------------------------|--|
| No. | Nama Objek                                                      | <b>Tipe Objek</b> | Keterangan                                                   |  |
|     | Show                                                            | Dropdown          | Digunakan untuk melihat berapa data<br>yang ingin kita lihat |  |
|     | Cari                                                            | Textbox           | Digunakan untuk mencari data yang<br>ingin ditampilkan       |  |

Tabel 3.18 Fungsi Objek Pada *Form* Laporan Pasien Puskesmas

# **3.4.11** *Form* **Laporan Abatisasi**

*Form* laporan abatisasi ini didapat dari puskesmas yang digunakan untuk melakukan pelaporan kepada dinas kesehatan. Desain *form* laporan abatisasi dapat dilihat pada Gambar 3.20.

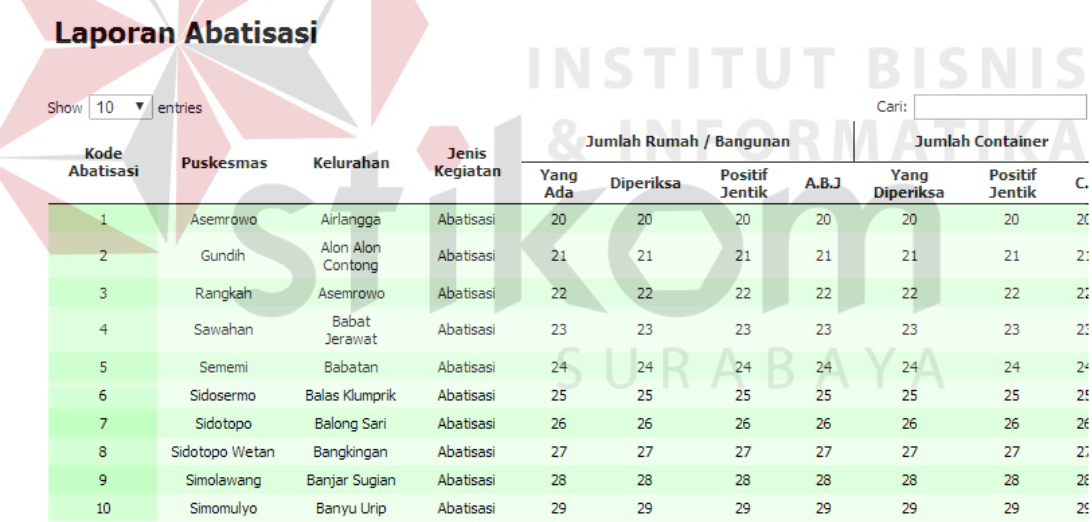

4 Showing 1 to 10 of 25 entries

 $\rightarrow$ Previous Next

Gambar 3.20 *Form* Laporan Abatisasi

Fungsi-fungsi obyek pada *form* laporan abatisasi sebagai berikut:

| No. | Nama Objek | <b>Tipe Objek</b> | Keterangan                                                   |
|-----|------------|-------------------|--------------------------------------------------------------|
|     | Show       | Dropdown          | Digunakan untuk melihat berapa data yang<br>ingin kita lihat |
|     | Cari       | Textbox           | Digunakan untuk mencari data yang ingin<br>ditampilkan       |

Tabel 3.19 Fungsi Objek Pada *Form* Laporan Abatisasi

# **3.4.12** *Form* **Laporan** *Fogging*

*Form* laporan *fogging* ini didapat dari puskesmas yang digunakan untuk melakukan pelaporan kepada dinas kesehatan. Desain *form* laporan *fogging* dapat dilihat pada Gambar 3.21.

# **Laporan Fogging**

Show  $\boxed{10 \quad \blacktriangledown}$  entries

# **INSTITUT BISNIS** Cari:

| Kode<br>Penanggulangan        | <b>Tanggal</b><br><b>Fogging</b> | <b>Puskesmas</b>  | <b>Kelurahan</b>      | <b>Kecamatan</b> | Luas<br><b>Fogging</b> | <b>Jumlah Rumah</b><br><b>Fogging</b> | <b>Jumlah Metl</b><br>Fogging |
|-------------------------------|----------------------------------|-------------------|-----------------------|------------------|------------------------|---------------------------------------|-------------------------------|
|                               | 2010-03-01                       | Asemrowo          | Airlangga             | Gubeng           | 200                    | 20                                    | 2(                            |
| $\overline{2}$                | 2010-01-01                       | Gundih            | Alon Alon<br>Contong  | <b>Bubutan</b>   | 300                    | 21                                    | 2:                            |
| 3                             | 2010-01-08                       | Rangkah           | Asemrowo              | Asemrowo         | 500                    | 22                                    | 22                            |
| $\overline{4}$                | 2010-10-15                       | Sawahan           | <b>Babat Jerawat</b>  | Pakal            | 800                    | 23                                    | 23                            |
| 5                             | 2010-01-11                       | Sememi            | Babatan               | Wiyung           | 500                    | 24                                    | 2 <sup>2</sup>                |
| 6                             | 2010-05-22                       | Sidosermo         | <b>Balas Klumprik</b> | Wivung           | 234                    | 25                                    | 2:                            |
| $\overline{7}$                | 2010-01-05                       | Sidotopo          | <b>Balong Sari</b>    | Tandes           | 145                    | 26                                    | 26                            |
| 8                             | 2010-12-03                       | Sidotopo<br>Wetan | Bangkingan            | Lakar Santri     | 677                    | 27                                    | 27                            |
| 9                             | 2010-06-08                       | Simolawang        | Banjar Sugian         | Tandes           | 135                    | 28                                    | $2\xi$                        |
| 10                            | 2010-01-29                       | Simomulvo         | Ranvu Hrin            | Sawahan          | 357                    | 29                                    | 20 <sup>2</sup><br>k.         |
| Showing 1 to 10 of 25 entries |                                  |                   |                       |                  |                        |                                       | Previous Next                 |

Gambar 3.21 *Form* Laporan *Fogging*

Fungsi-fungsi obyek pada *Form* laporan *fogging* sebagai berikut:

|     | Tuoti sillo 1 ungoi oo jon puua 1 orin Euporun 1 enungguniigun 1 onuo |            |                                                              |  |  |  |  |  |
|-----|-----------------------------------------------------------------------|------------|--------------------------------------------------------------|--|--|--|--|--|
| No. | Nama Objek                                                            | Tipe Objek | Keterangan                                                   |  |  |  |  |  |
|     | Show                                                                  | Dropdown   | Digunakan untuk melihat berapa data yang<br>ingin kita lihat |  |  |  |  |  |
|     | Cari                                                                  | Textbox    | Digunakan untuk mencari data yang ingin<br>di tampilkan      |  |  |  |  |  |

Tabel 3.20 Fungsi objek pada *Form* Laporan Penanggulangan Fokus

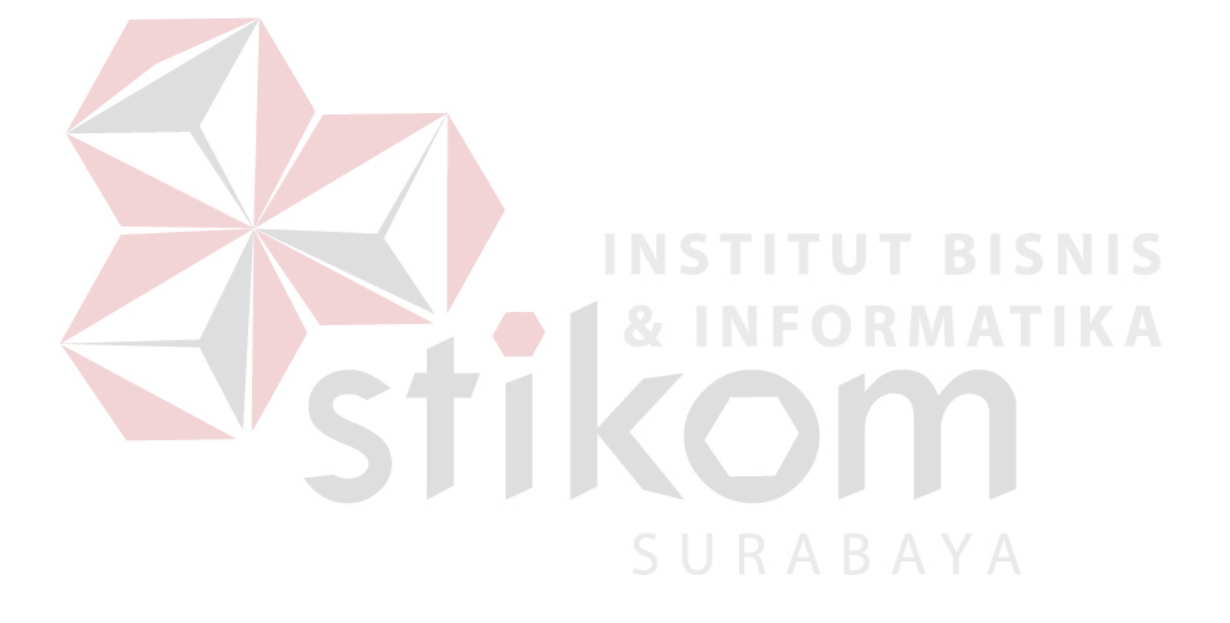